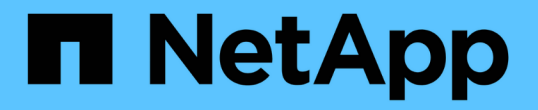

### 验证此配置是否能够无中断运行 ONTAP 9

NetApp September 12, 2024

This PDF was generated from https://docs.netapp.com/zh-cn/ontap/smb-hyper-v-sql/health-monitoringnondisruptive-operation-concept.html on September 12, 2024. Always check docs.netapp.com for the latest.

# 目录

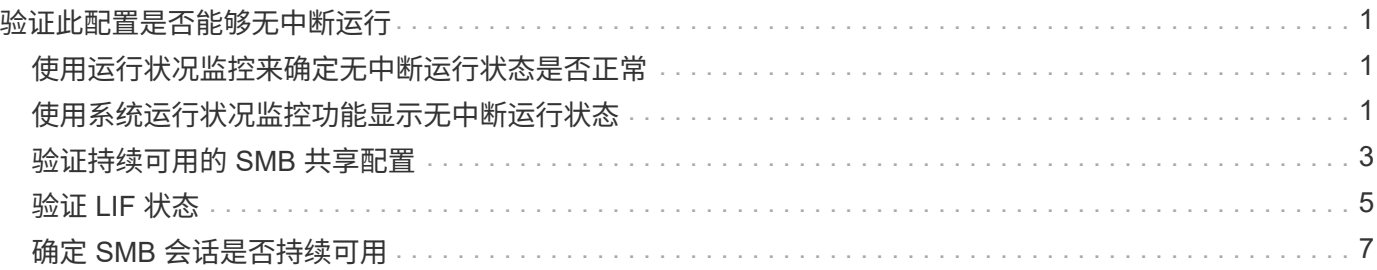

# <span id="page-2-0"></span>验证此配置是否能够无中断运行

### <span id="page-2-1"></span>使用运行状况监控来确定无中断运行状态是否正常

运行状况监控可提供有关整个集群中的系统运行状况的信息。运行状况监控器可通过 SMB 监控 Hyper-V 和 SQL Server 配置,以确保应用程序服务器无中断运行( NDO )。如果 状态为 degraded, 则可以查看有关问题的详细信息, 包括可能的发生原因和建议的恢复 操作。

有多个运行状况监控器。ONTAP 可监控各个运行状况监控器的整体系统运行状况和运行状况。节点连接运行状 况监控器包含 CIFS-NDO 子系统。监控器具有一组运行状况策略,可在某些物理条件可能导致中断时触发警报 ,如果存在中断情况,则会生成警报并提供有关更正操作的信息。对于基于 SMB 的 NDO 配置,将针对以下两 种情况生成警报:

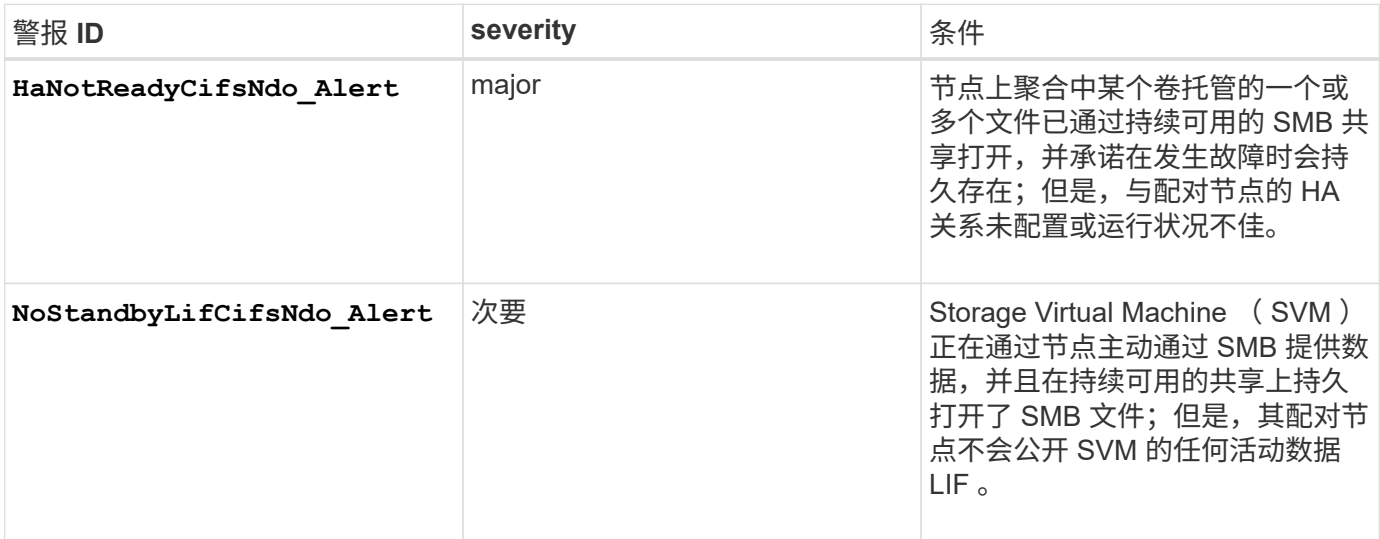

### <span id="page-2-2"></span>使用系统运行状况监控功能显示无中断运行状态

您可以使用 system health 用于显示有关集群的整体系统运行状况和CI-NDo子系统运 行状况的信息、响应警报、配置未来警报以及显示有关如何配置运行状况监控的信息的命 令。

步骤

1. 通过执行相应的操作来监控运行状况:

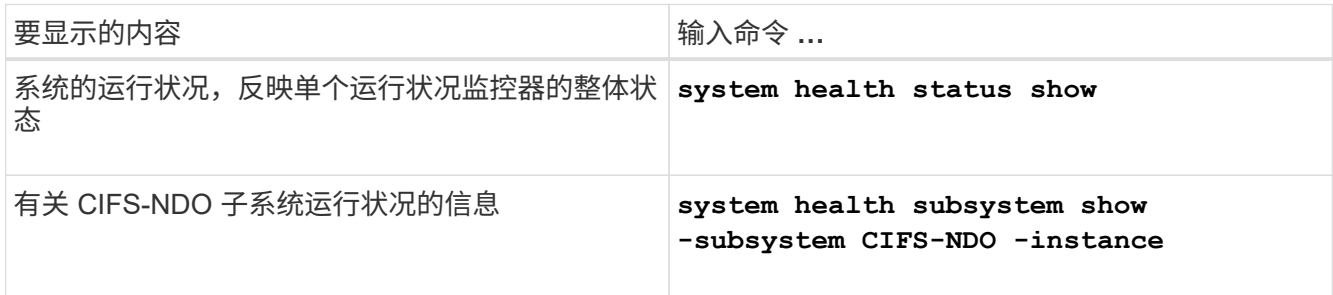

2. 显示有关如何通过执行相应操作配置 CIFS-NDO 警报监控的信息:

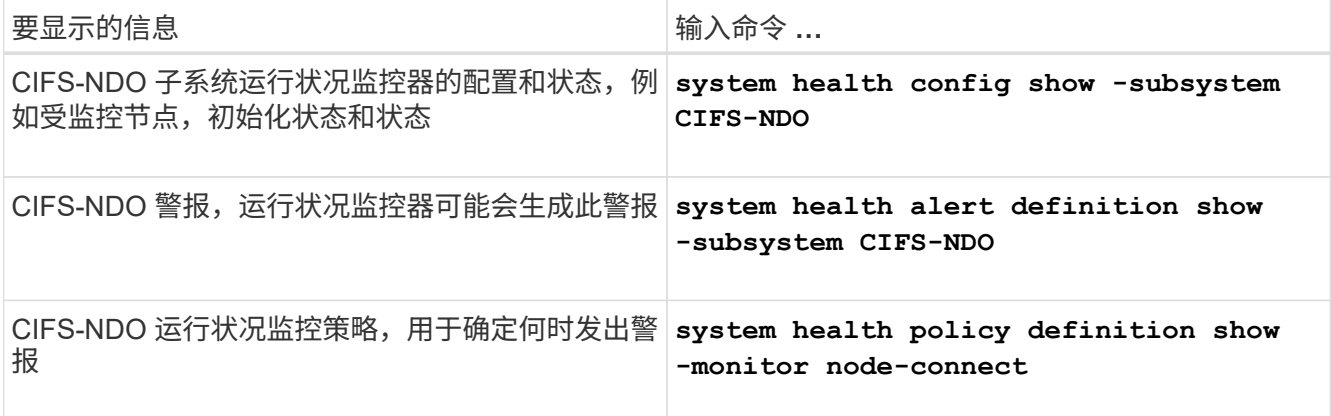

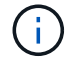

使用 -instance 用于显示详细信息的参数。

示例

以下输出显示了有关集群和 CIFS-NDO 子系统的整体运行状况的信息:

```
cluster1::> system health status show
Status
---------------
ok
cluster1::> system health subsystem show -instance -subsystem CIFS-NDO
                      Subsystem: CIFS-NDO
                        Health: ok
          Initialization State: initialized
Number of Outstanding Alerts: 0
 Number of Suppressed Alerts: 0
                           Node: node2
    Subsystem Refresh Interval: 5m
```
以下输出显示了有关 CIFS-NDO 子系统运行状况监控器的配置和状态的详细信息:

cluster1::> system health config show -subsystem CIFS-NDO -instance Node: node1 Monitor: node-connect Subsystem: SAS-connect, HA-health, CIFS-NDO Health: ok Monitor Version: 2.0 Policy File Version: 1.0 Context: node\_context Aggregator: system-connect Resource: SasAdapter, SasDisk, SasShelf, HaNodePair, HaICMailbox, CifsNdoNode, CifsNdoNodeVserver Subsystem Initialization Status: initialized Subordinate Policy Versions: 1.0 SAS, 1.0 SAS multiple adapters, 1.0, 1.0 Node: node2 Monitor: node-connect Subsystem: SAS-connect, HA-health, CIFS-NDO Health: ok Monitor Version: 2.0 Policy File Version: 1.0 Context: node\_context Aggregator: system-connect Resource: SasAdapter, SasDisk, SasShelf, HaNodePair, HaICMailbox, CifsNdoNode, CifsNdoNodeVserver Subsystem Initialization Status: initialized Subordinate Policy Versions: 1.0 SAS, 1.0 SAS multiple adapters, 1.0, 1.0

### <span id="page-4-0"></span>验证持续可用的 **SMB** 共享配置

要支持无中断运行,必须将 Hyper-V 和 SQL Server SMB 共享配置为持续可用的共享。此 外,您还必须检查某些其他共享设置。如果发生计划内或计划外中断事件,您应验证共享 是否已正确配置,以便为应用程序服务器提供无缝无中断运行。

关于此任务

您必须验证以下两个共享参数是否设置正确:

• 。 -offline-files 参数设置为任一 manual (默认值)或 none。

• 必须禁用符号链接。

要实现正确的无中断运行,必须设置以下共享属性:

- continuously-available
- oplocks

#### 不能设置以下共享属性:

- homedirectory
- attributecache
- branchcache
- access-based-enumeration

#### 步骤

1. 验证脱机文件是否设置为 manual 或 disabled 并禁用符号链接:

#### **vserver cifs shares show -vserver** *vserver\_name*

2. 验证 SMB 共享是否已配置为持续可用性:

#### **vserver cifs shares properties show -vserver** *vserver\_name*

#### 示例

以下示例显示了 Storage Virtual Machine ( SVM, 以前称为 Vserver ) vs1 上名为 share1 的共享的共享设 置。脱机文件设置为 manual 和符号链接已禁用(在中使用连字符指定) Symlink Properties 字段输出):

```
cluster1::> vserver cifs share show -vserver vs1 -share-name share1
                         Vserver: vs1
                            Share: share1
       CIFS Server NetBIOS Name: VS1
                             Path: /data/share1
                Share Properties: oplocks
                                   continuously-available
              Symlink Properties: -
        File Mode Creation Mask: -
  Directory Mode Creation Mask: -
                   Share Comment: -
                       Share ACL: Everyone / Full Control
File Attribute Cache Lifetime: -
                     Volume Name: -
                   Offline Files: manual
Vscan File-Operations Profile: standard
```
以下示例显示了 SVM vs1 上名为 share1 的共享的共享属性:

cluster1::> vserver cifs share properties show -vserver vs1 -share-name share1 Vserver Share Properties --------- ------ --------- vs1 share1 oplocks continuously-available

### <span id="page-6-0"></span>验证 **LIF** 状态

即使您将采用 Hyper-V 和基于 SMB 的 SQL Server 配置的 Storage Virtual Machine ( SVM)配置为在集群中的每个节点上都具有 LIF , 在日常操作期间, 某些 LIF 也可能会移 至另一节点上的端口。您必须验证 LIF 状态并采取任何必要的更正操作。

关于此任务

要提供无缝,无中断的操作支持,集群中的每个节点必须至少为 SVM 配置一个 LIF ,并且所有 LIF 都必须与主 端口关联。如果某些已配置的 LIF 当前未与其主端口关联,则必须修复任何端口问题,然后将 LIF 还原到其主端 口。

步骤

1. 显示有关为 SVM 配置的 LIF 的信息:

#### **network interface show -vserver** *vserver\_name*

在此示例中, "`lif1` " 不位于主端口上。

```
network interface show -vserver vs1
```
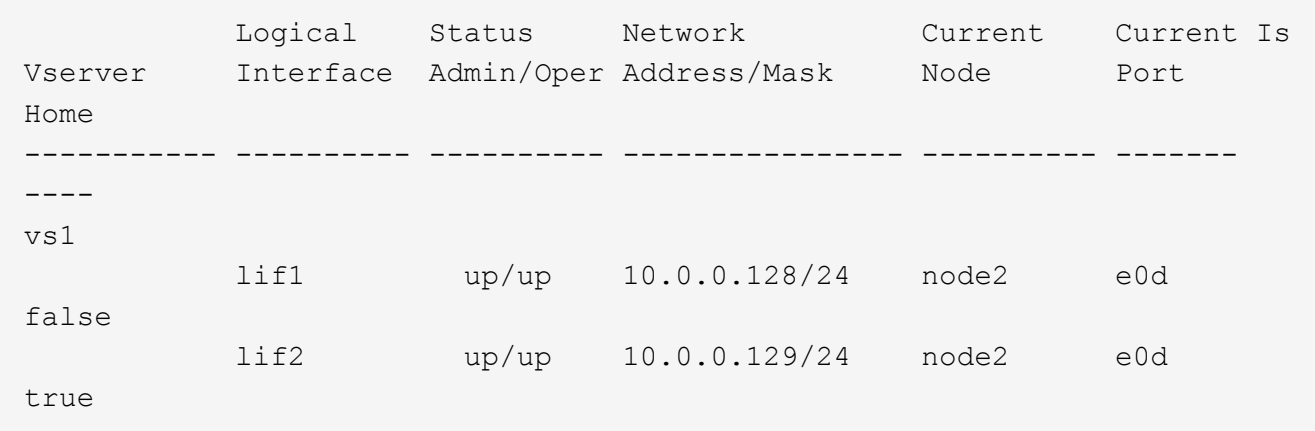

2. 如果某些 LIF 不在其主端口上,请执行以下步骤:

a. 对于每个 LIF ,确定 LIF 的主端口是什么:

**network interface show -vserver** *vserver\_name* **-lif** *lif\_name* **-fields homenode,home-port**

```
vserver lif home-node home-port
------- ---- ---------- ---------
vs1 lif1 node1 e0d
```
b. 对于每个 LIF, 确定 LIF 的主端口是否已启动:

**network port show -node** *node\_name* **-port** *port* **-fields port,link**

network port show -node node1 -port e0d -fields port,link

node port link ---------- ---- --- node1 e0d up

+ 在此示例中、"`if1`"应迁移回其主端口、 node1:e0d。

- 3. 如果应与这些IF关联的任何主端口网络接口不在中 up 请解决此问题、使这些接口正常运行。
- 4. 如果需要,请将 LIF 还原到其主端口:

**network interface revert -vserver** *vserver\_name* **-lif** *lif\_name*

**network interface revert -vserver vs1 -lif lif1**

5. 验证集群中的每个节点是否都具有适用于 SVM 的活动 LIF :

**network interface show -vserver** *vserver\_name*

**network interface show -vserver vs1**

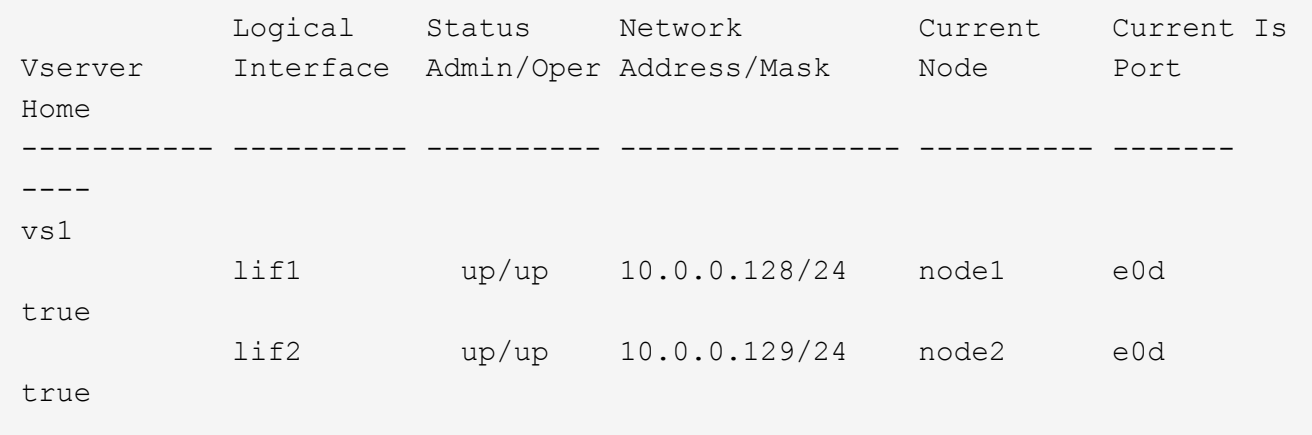

## <span id="page-8-0"></span>确定 **SMB** 会话是否持续可用

显示 **SMB** 会话信息

您可以显示有关已建立的 SMB 会话的信息,包括 SMB 连接和会话 ID 以及使用会话的工 作站的 IP 地址。您可以显示有关会话的 SMB 协议版本和持续可用保护级别的信息,这有 助于确定会话是否支持无中断操作。

关于此任务

您可以摘要形式显示 SVM 上所有会话的信息。但是,在许多情况下,返回的输出量很大。您可以通过指定可选 参数来自定义输出中显示的信息:

• 您可以使用可选 -fields 用于显示有关所选字段的输出的参数。

您可以输入 -fields ? 以确定您可以使用哪些字段。

- 您可以使用 -instance 用于显示有关已建立SMB会话的详细信息的参数。
- 您可以使用 -fields 参数或 -instance 参数单独使用或与其他可选参数结合使用。

步骤

1. 执行以下操作之一:

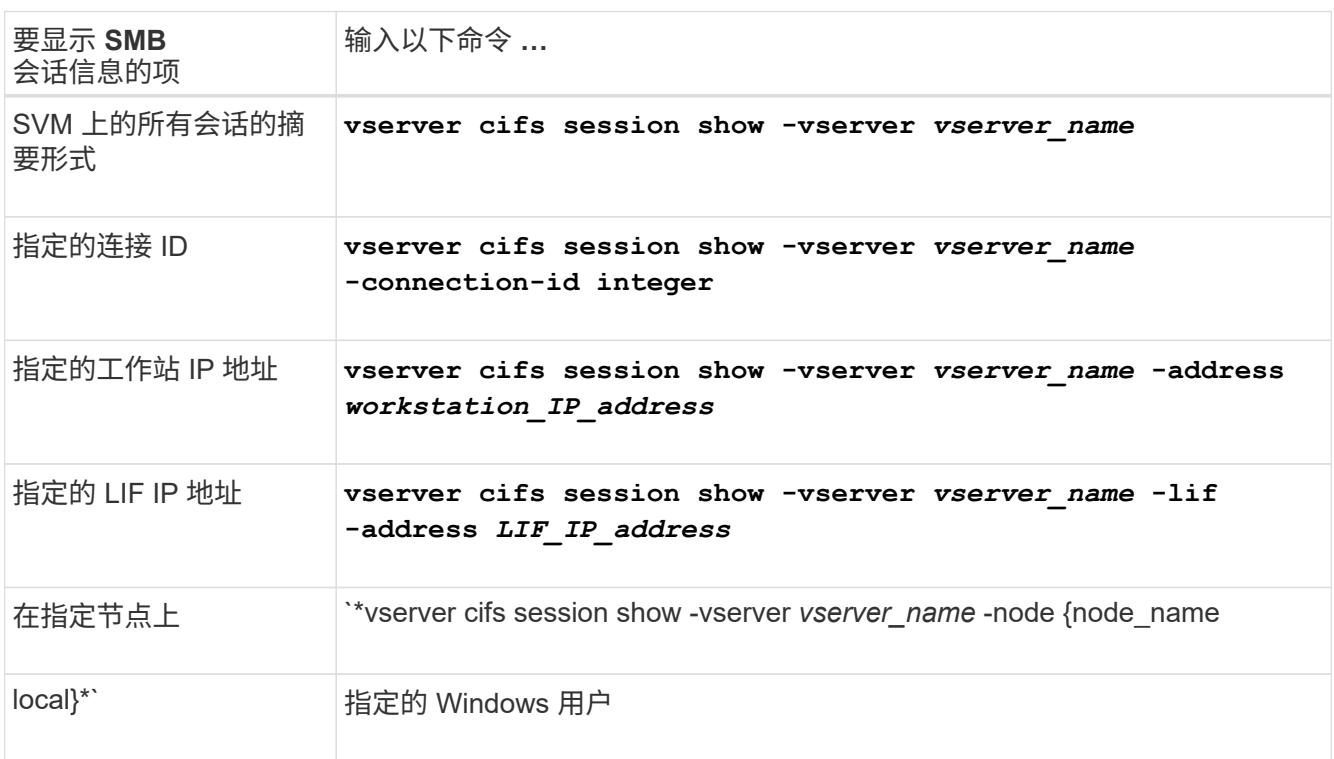

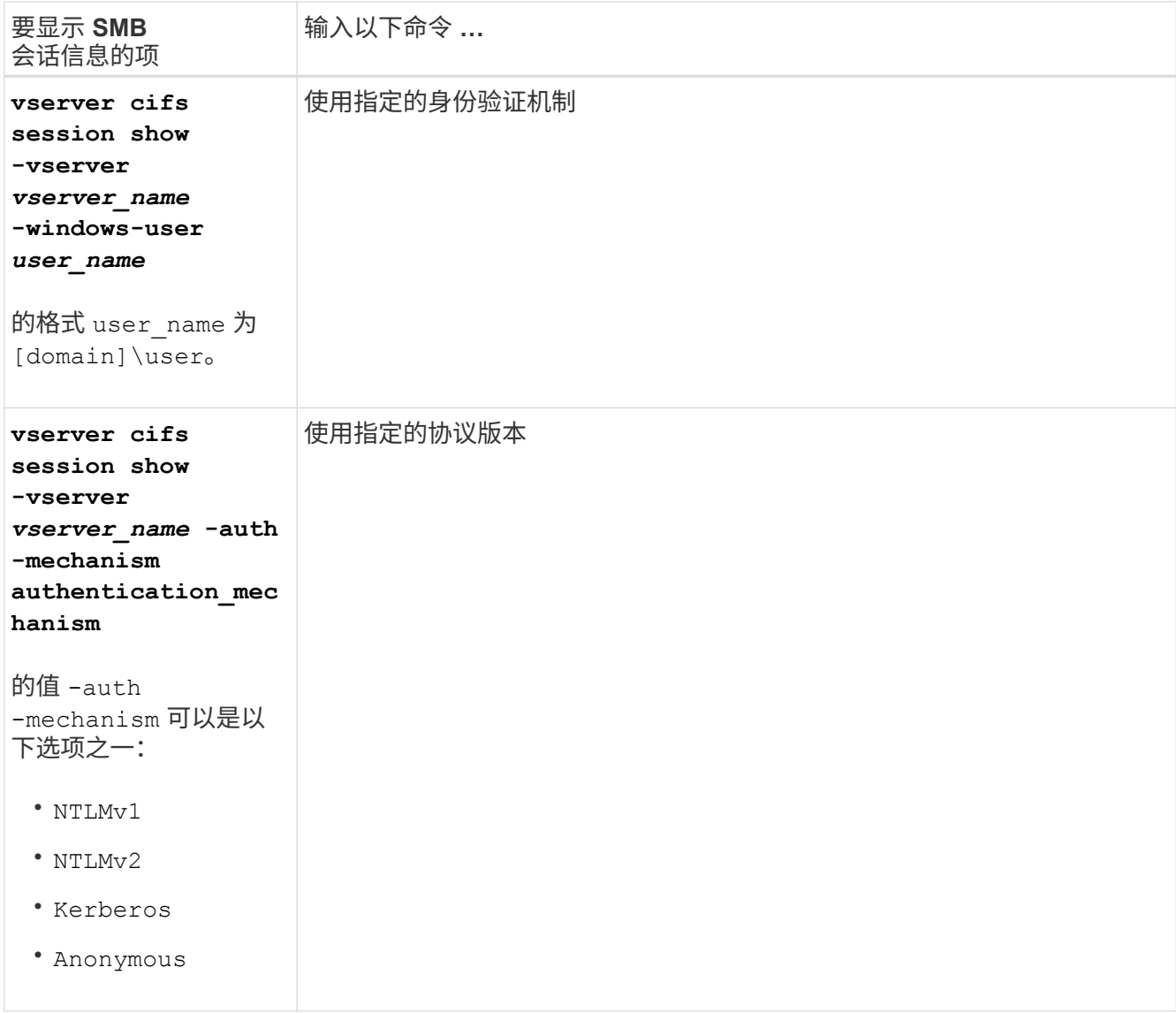

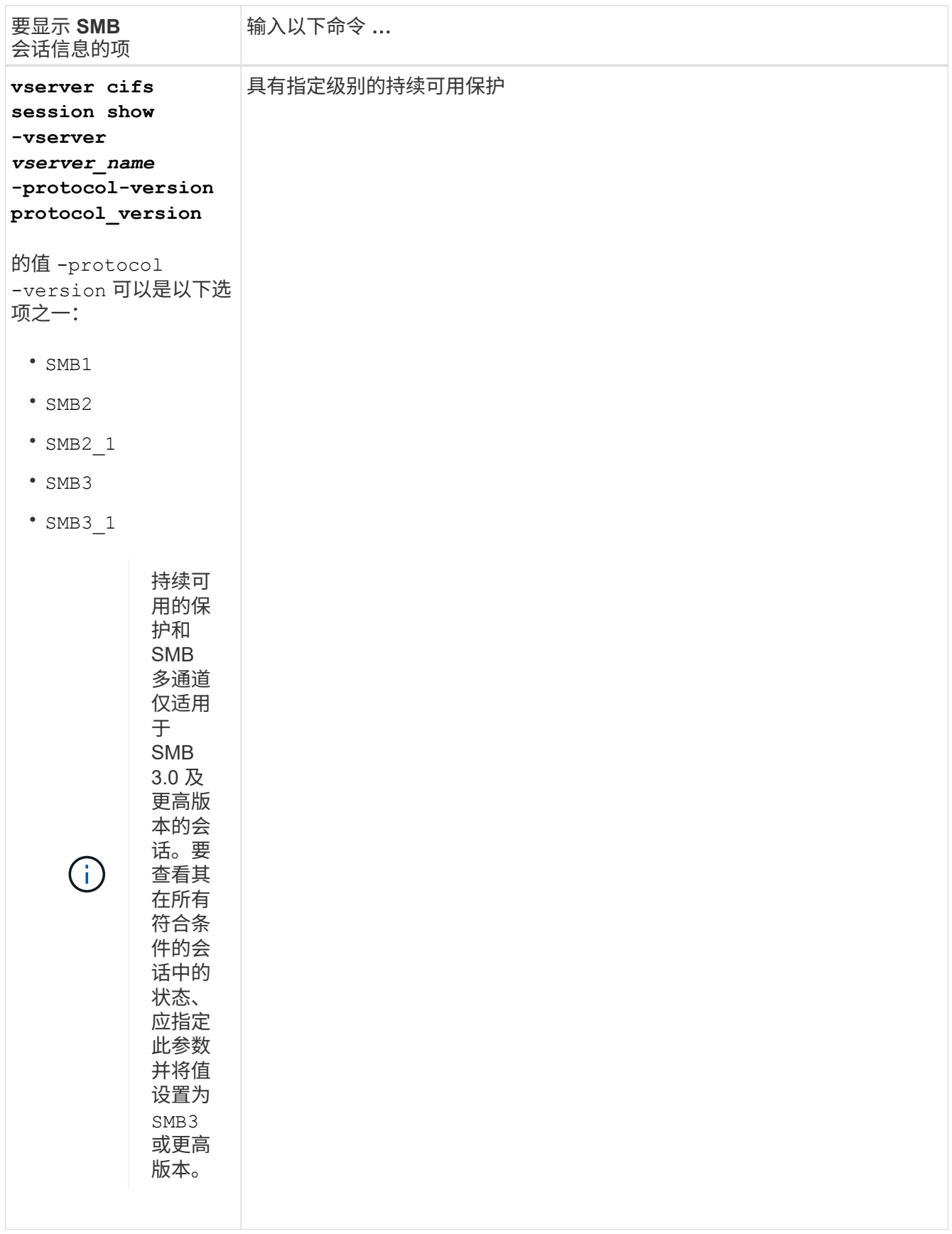

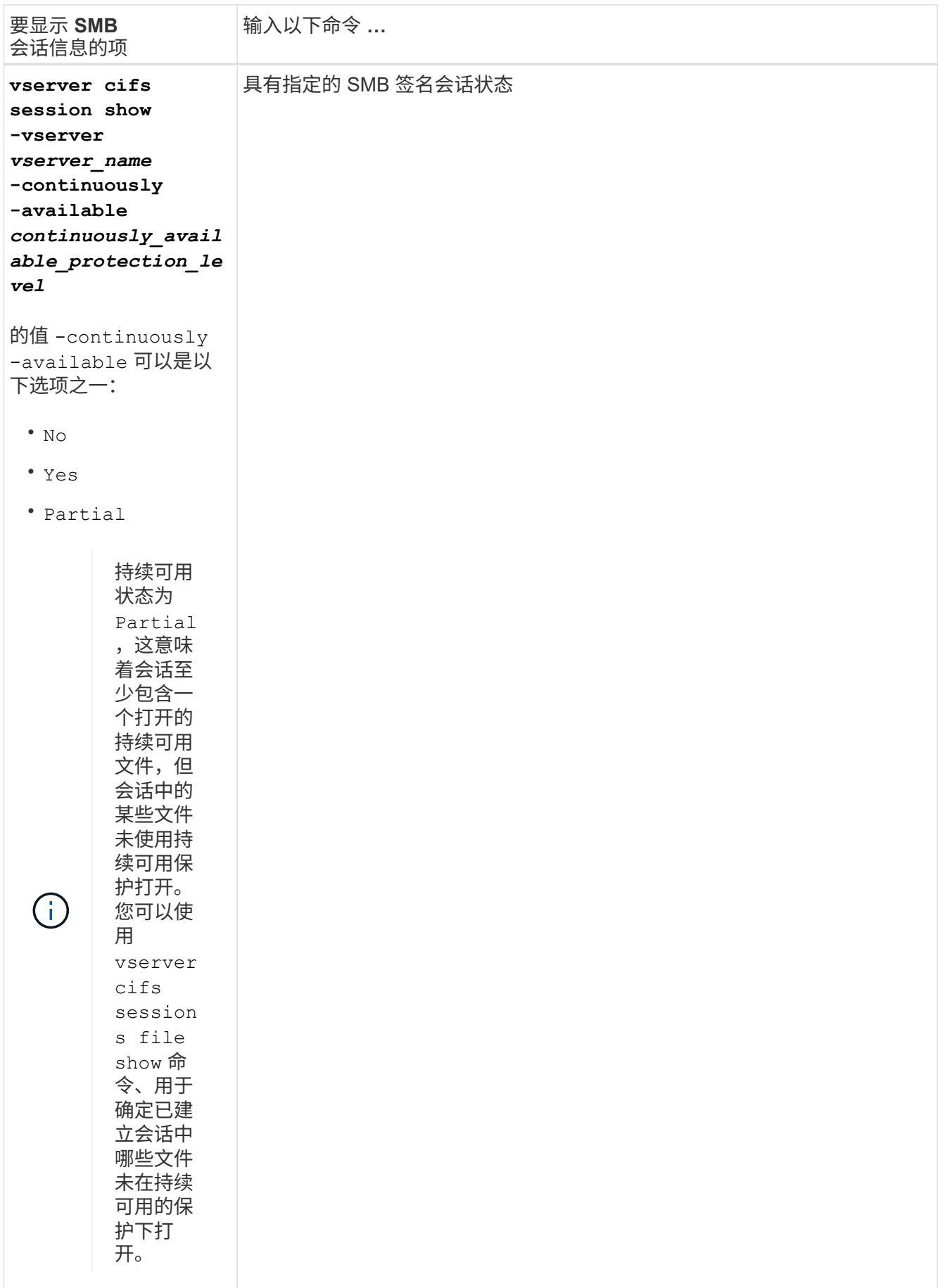

### 以下命令显示 SVM vs1 上从 IP 地址为 10.1.1.1 的工作站建立的会话的会话信息:

cluster1::> vserver cifs session show -address 10.1.1.1 Node: node1 Vserver: vs1 Connection Session Open Idle ID ID Workstation Windows User Files Time ---------- ------- ---------------- ------------- ------- ------------ 3151272279, 3151272280, 3151272281 1 10.1.1.1 DOMAIN\joe 2 23s

以下命令显示 SVM vs1 上具有持续可用保护的会话的详细会话信息。此连接是使用域帐户建立的。

cluster1::> vserver cifs session show -instance -continuously-available Yes Node: node1 Vserver: vs1 Session ID: 1 Connection ID: 3151274158 Incoming Data LIF IP Address: 10.2.1.1 Workstation IP address: 10.1.1.2 Authentication Mechanism: Kerberos Windows User: DOMAIN\SERVER1\$ UNIX User: pcuser Open Shares: 1 Open Files: 1 Open Other: 0 Connected Time: 10m 43s Idle Time: 1m 19s Protocol Version: SMB3 Continuously Available: Yes Is Session Signed: false User Authenticated as: domain-user NetBIOS Name: -SMB Encryption Status: Unencrypted

以下命令显示 SVM vs1 上使用 SMB 3.0 和 SMB 多通道的会话的会话信息。在此示例中,用户使用 LIF IP 地址 从支持 SMB 3.0 的客户端连接到此共享;因此,身份验证机制默认为 NTLMv2 。必须使用 Kerberos 身份验证 进行连接,以获得持续可用的保护。

cluster1::> vserver cifs session show -instance -protocol-version SMB3 Node: node1 Vserver: vs1 Session ID: 1 \*\*Connection IDs: 3151272607,31512726078,3151272609 Connection Count: 3\*\* Incoming Data LIF IP Address: 10.2.1.2 Workstation IP address: 10.1.1.3 Authentication Mechanism: NTLMv2 Windows User: DOMAIN\administrator UNIX User: pcuser Open Shares: 1 Open Files: 0 Open Other: 0 Connected Time: 6m 22s Idle Time: 5m 42s Protocol Version: SMB3 Continuously Available: No Is Session Signed: false User Authenticated as: domain-user NetBIOS Name: -SMB Encryption Status: Unencrypted

显示有关打开的 **SMB** 文件的信息

您可以显示有关打开的 SMB 文件的信息,包括 SMB 连接和会话 ID ,托管卷,共享名称 和共享路径。您还可以显示有关文件的持续可用保护级别的信息,这有助于确定打开的文 件是否处于支持无中断操作的状态。

关于此任务

您可以显示有关已建立的 SMB 会话上打开的文件的信息。如果需要确定 SMB 会话中特定文件的 SMB 会话信 息,则显示的信息非常有用。

例如、如果您有一个SMB会话、其中一些打开的文件已打开且具有持续可用的保护、而另一些文件未打开且具 有持续可用的保护(的值 -continuously-available 字段输入 vserver cifs session show 命令输出 为 Partial)、则可以使用此命令确定哪些文件不持续可用。

您可以使用以摘要形式显示Storage Virtual Machine (SVM)上已建立的SMB会话上的所有打开文件的信息 vserver cifs session file show 命令、而不带任何可选参数。

但是,在许多情况下,返回的输出量很大。您可以通过指定可选参数来自定义输出中显示的信息。如果您只想查 看一小部分打开文件的信息,这将非常有用。

• 您可以使用可选 -fields 用于显示所选字段的输出的参数。

您可以单独使用此参数,也可以与其他可选参数结合使用。

• 您可以使用 -instance 用于显示有关打开的SMB文件的详细信息的参数。

您可以单独使用此参数,也可以与其他可选参数结合使用。

- 步骤
- 1. 执行以下操作之一:

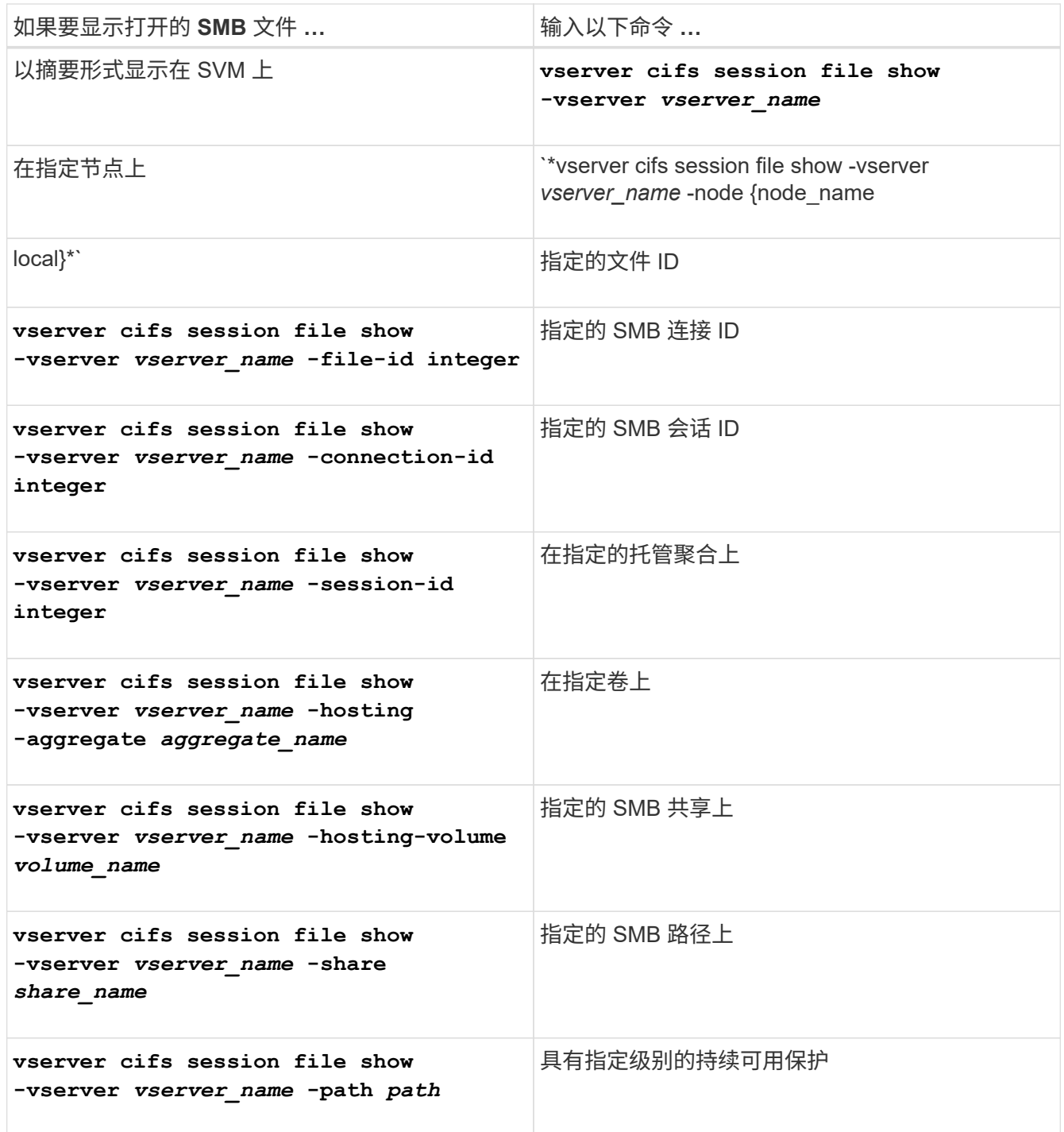

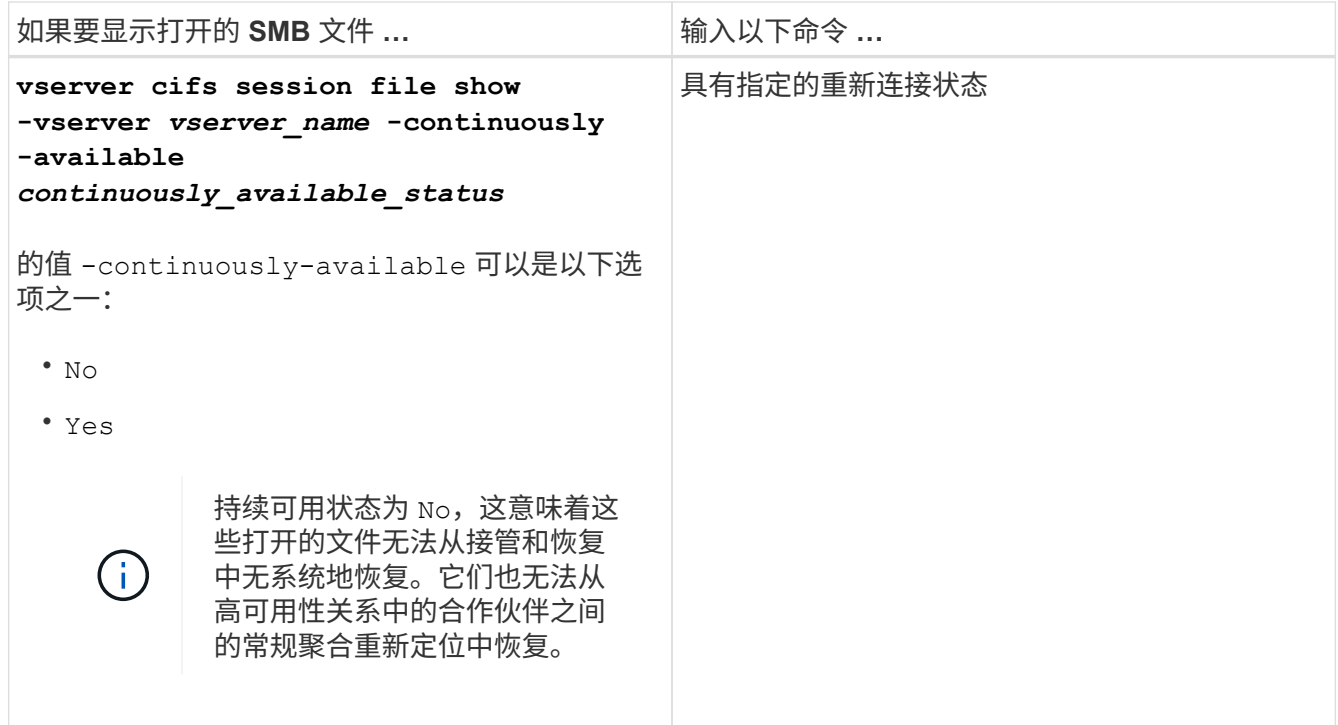

您可以使用其他可选参数来细化输出结果。有关详细信息,请参见手册页。

示例

以下示例显示了有关 SVM vs1 上打开的文件的信息:

cluster1::> vserver cifs session file show -vserver vs1 Node: node1 Vserver: vs1 Connection: 3151274158 Session: 1 File File Open Hosting Continuously ID Type Mode Volume Share Available ------- --------- ---- --------- ----------- ------------ 41 Regular r data data Yes Path: \mytest.rtf

以下示例显示了有关 SVM vs1 上文件 ID 82 的已打开 SMB 文件的详细信息:

cluster1::> vserver cifs session file show -vserver vs1 -file-id 82 -instance

```
  Node: node1
                  Vserver: vs1
                  File ID: 82
            Connection ID: 104617
               Session ID: 1
                File Type: Regular
                Open Mode: rw
Aggregate Hosting File: aggr1
     Volume Hosting File: data1
               CIFS Share: data1
  Path from CIFS Share: windows\win8\test\test.txt
              Share Mode: rw
              Range Locks: 1
Continuously Available: Yes
              Reconnected: No
```
#### 版权信息

版权所有 © 2024 NetApp, Inc.。保留所有权利。中国印刷。未经版权所有者事先书面许可,本文档中受版权保 护的任何部分不得以任何形式或通过任何手段(图片、电子或机械方式,包括影印、录音、录像或存储在电子检 索系统中)进行复制。

从受版权保护的 NetApp 资料派生的软件受以下许可和免责声明的约束:

本软件由 NetApp 按"原样"提供,不含任何明示或暗示担保,包括但不限于适销性以及针对特定用途的适用性的 隐含担保,特此声明不承担任何责任。在任何情况下,对于因使用本软件而以任何方式造成的任何直接性、间接 性、偶然性、特殊性、惩罚性或后果性损失(包括但不限于购买替代商品或服务;使用、数据或利润方面的损失 ;或者业务中断),无论原因如何以及基于何种责任理论,无论出于合同、严格责任或侵权行为(包括疏忽或其 他行为),NetApp 均不承担责任,即使已被告知存在上述损失的可能性。

NetApp 保留在不另行通知的情况下随时对本文档所述的任何产品进行更改的权利。除非 NetApp 以书面形式明 确同意,否则 NetApp 不承担因使用本文档所述产品而产生的任何责任或义务。使用或购买本产品不表示获得 NetApp 的任何专利权、商标权或任何其他知识产权许可。

本手册中描述的产品可能受一项或多项美国专利、外国专利或正在申请的专利的保护。

有限权利说明:政府使用、复制或公开本文档受 DFARS 252.227-7013(2014 年 2 月)和 FAR 52.227-19 (2007 年 12 月)中"技术数据权利 — 非商用"条款第 (b)(3) 条规定的限制条件的约束。

本文档中所含数据与商业产品和/或商业服务(定义见 FAR 2.101)相关,属于 NetApp, Inc. 的专有信息。根据 本协议提供的所有 NetApp 技术数据和计算机软件具有商业性质,并完全由私人出资开发。 美国政府对这些数 据的使用权具有非排他性、全球性、受限且不可撤销的许可,该许可既不可转让,也不可再许可,但仅限在与交 付数据所依据的美国政府合同有关且受合同支持的情况下使用。除本文档规定的情形外,未经 NetApp, Inc. 事先 书面批准,不得使用、披露、复制、修改、操作或显示这些数据。美国政府对国防部的授权仅限于 DFARS 的第 252.227-7015(b)(2014 年 2 月)条款中明确的权利。

商标信息

NetApp、NetApp 标识和 <http://www.netapp.com/TM> 上所列的商标是 NetApp, Inc. 的商标。其他公司和产品名 称可能是其各自所有者的商标。